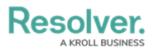

# **Adding Formulas to an Object Type**

Last Modified on 12/05/2022 10:16 am EST

# **Overview**

A Formula uses numeric and variable values (e.g., select lists, numeric or date fields, or workflow states) to generate Incident Severity, Estimated Damage, or Incident Likelihood. Formulas are added to an Object Type through a Relationship or Reference.

A formula appears on a form as a number, label (e.g., Low, Medium, High), numbers and labels, gauge, or as a formula card.

# **Related Information/Setup**

For more information on formulas, see the following articles:

- Formulas Overview
- Variables, Operators & Functions
- Time Functions
- Null Values in Formulas
- Formula Examples
- Formulas on Forms

## **Navigation**

1. From the *Home* screen, click the Administration icon.

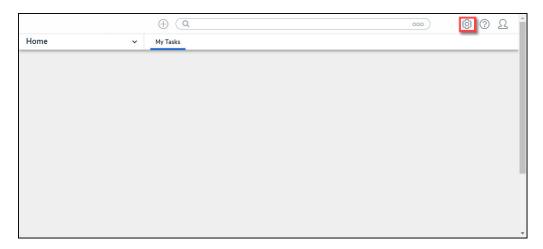

Administration Icon

2. From the *Admin Overview* screen, click the **Object Types** tile on the *Data Models* section.

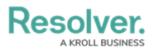

| Admin Overview   | (<br>~      | € ( <b>q</b>          |                    | <u>•••</u>                     |
|------------------|-------------|-----------------------|--------------------|--------------------------------|
| Data Model       |             | _                     | Views              |                                |
| Object Types     |             | Object Type<br>Groups | Configurable Forms | LIII<br>Data<br>Visualizations |
| o<br>o<br>Fields | Assessments | Data Definitions      |                    |                                |

Object Types Tile

- From the *Object Types* screen, enter an **Object Type Name** in the **Search** field to narrow down the Object Types list.
- 4. Click the **Object Type's Name** you want to edit.

|          |                                                 | ⊕ ( <b>Q</b>                        |                                            |                |                       | 000                  | \$<br>\$<br>\$   |
|----------|-------------------------------------------------|-------------------------------------|--------------------------------------------|----------------|-----------------------|----------------------|------------------|
| Data Mod | el ~                                            | Object Types                        | Object Type Groups                         | Fields         | Assessments           | Data Definition      |                  |
| Admin:   | Object Types                                    |                                     |                                            |                |                       | + CR                 | EATE OBJECT TYPE |
| Q. Acti  | vity                                            |                                     |                                            |                |                       |                      | ٢                |
| Act      | Activity                                        |                                     |                                            |                |                       |                      |                  |
| AT       | <mark>Activity</mark> Type                      |                                     |                                            |                |                       |                      |                  |
| F        | Finding<br>Results or evidence from a           | a specific audit <mark>activ</mark> | ty                                         |                |                       |                      |                  |
| L        | Log<br>Single entry of related <mark>act</mark> | <mark>ivity</mark> to an Investigat | ion or Case, used for evid                 | entiary purpo: | ses, including times  | and costs.           |                  |
| Т        | Task<br>Actionable record for key               | data objects (Incider               | nt, Case, <mark>Activity</mark> ) with use | er assignment  | , date tracking and ( | email notifications. |                  |
|          |                                                 |                                     |                                            |                |                       | NIEW OBJECT T        | YPE UNIVERSE     |

Click the Object Type's Name

5. From the *Edit Object Type* screen, scroll down and select the *Formulas* tab.

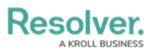

|                               | $\oplus$             | Q                      |                         |                   |                      | 000 | \$ @ L         |
|-------------------------------|----------------------|------------------------|-------------------------|-------------------|----------------------|-----|----------------|
| ata Model 🗸 🗸                 | Object Types         | Object Type Grou       | ps Fields               | Assessments       | Data Definition      |     |                |
| Admin <b>: Edit Object Ty</b> | pe                   |                        |                         |                   |                      |     |                |
| Activity Type                 |                      |                        |                         |                   |                      |     | 1              |
| AT                            |                      |                        |                         |                   |                      |     |                |
| Workflow                      |                      |                        |                         |                   |                      |     |                |
| CONFIGURE WORKFLOW            | ]                    |                        |                         |                   |                      |     |                |
| Concatenations                |                      |                        |                         |                   |                      |     |                |
| CONFIGURE NAME CONCA          | TENATION             |                        |                         |                   |                      |     |                |
| {{{ABBREV}}} - {{{CAT}}} {{S  | CAT}}} {{{DET}}}     | ×                      |                         |                   |                      |     |                |
| CONFIGURE DESCRIPTION         | CONCATENATION        |                        |                         |                   |                      |     |                |
| Overview Fields (5)           | Formulas (10)        | Relationships (1)      | References (1)          | Roles (0)         |                      |     |                |
| Summary information about the | Object Type: related | forms, object type gro | ups, activities / appli | cations, Reports, | , report definitions |     |                |
| Related Forms                 |                      |                        |                         |                   |                      |     |                |
| Activity Type - CC - C        | reate                |                        |                         |                   |                      |     | Priority: none |
| Activity Type - CC - Ed       | lit                  |                        |                         |                   |                      |     | Priority: none |
| Activity Type - IRM - L       | ibrary               |                        |                         |                   |                      |     | Priority: none |
| Related Data Definitions      |                      |                        |                         |                   |                      |     |                |
| Activity Type                 |                      |                        |                         |                   |                      |     |                |
|                               |                      |                        |                         |                   |                      |     | 🕯 🗸 DONE       |
|                               |                      |                        |                         |                   |                      |     |                |

Formulas Tab

6. From the *Formulas* tab, click on the **+ Add Formula** button.

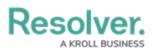

|                             |                        | $\oplus$                    | L.                   |                    |                      |             | 000             | ŝ       | ?       | Ω  |
|-----------------------------|------------------------|-----------------------------|----------------------|--------------------|----------------------|-------------|-----------------|---------|---------|----|
| Data Model                  |                        | ✓ Object Type               | s Objec              | t Type Groups      | Fields               | Assessments | Data Definition |         |         |    |
| Admin <b>:Ed</b>            | lit Object Ty          | /pe                         |                      |                    |                      |             |                 |         |         |    |
| Activity                    |                        |                             |                      |                    |                      |             |                 |         | Canto I |    |
| Act                         |                        |                             |                      |                    |                      |             |                 |         |         |    |
| Workflow                    |                        |                             |                      |                    |                      |             |                 |         |         |    |
| CONFIG                      | URE WORKFLOW           |                             |                      |                    |                      |             |                 |         |         |    |
| Concatena                   | tions                  |                             |                      |                    |                      |             |                 |         |         |    |
|                             | RE NAME CONCA          | TENATION                    |                      |                    |                      |             |                 |         |         |    |
| {{{BU}}}-{{                 | {Date}}}-{{{ID}}} {{   | {TYPE}}} <b>×</b>           |                      |                    |                      |             |                 |         |         |    |
|                             | RE DESCRIPTION         | CONCATENATION               |                      |                    |                      |             |                 |         |         |    |
|                             | ,                      |                             |                      |                    |                      | l. I        |                 |         |         |    |
| Overview                    | Fields (18)            | Formulas (9)                | Relationship         | os (16)            | References (1)       | Roles (1)   |                 |         |         | _  |
|                             |                        |                             |                      |                    |                      |             | + /             | DD FORM | IULA    |    |
| All of the form             | nulas that have be     | en built A <b>ctivity</b> . |                      |                    |                      |             |                 |         | Û       | T  |
|                             | will render with a Nor | ne                          |                      |                    |                      |             |                 |         |         |    |
| Activity [<br>Σ Formula mod |                        | D_DT,0,"hours")+TimeZor     | eNDEPTH+1)/24        | )+4),7) will rende | er with a Label      |             |                 |         | Û       | r  |
|                             |                        | D_DT,0,"hours")+TimeZon     | eNDEPTH+1)-5).2      | 24) will render w  | ith a Label          |             |                 |         | Û       | I  |
| Count                       |                        |                             |                      |                    |                      |             |                 |         | Û       | 1  |
|                             | Response Tim           |                             |                      |                    |                      |             |                 |         | Ē       | 1  |
|                             |                        | SSIGNEDDA,"minutes")        | vill render with a N | None               |                      |             |                 |         |         |    |
|                             | cident Count           |                             |                      |                    |                      |             |                 |         | Û       | T  |
| On Site T<br>Σ Formula time |                        | ATE, MINARRIVEDDAT,"r       | ninutes") will rend  | ler with a None    |                      |             |                 |         | Û       | I  |
| Priority                    |                        |                             |                      |                    |                      |             |                 |         | Û       | r  |
|                             | ORITY will render with | a Label                     |                      |                    |                      |             |                 |         | 04      |    |
| Time Spe<br>Σ Formula HOU   |                        | timeDiff(CLEAREDDAT, A      | ASSIGNEDDA, "ht      | ours") will rende  | r with a <b>None</b> |             |                 |         | Û       | 1  |
|                             |                        |                             |                      |                    |                      |             |                 |         |         |    |
|                             |                        |                             |                      |                    |                      |             | ±               | ~       | DON     | IE |
|                             |                        |                             |                      |                    |                      |             |                 |         |         |    |

Add Formula Button

# Adding a Formula to an Object Type

 From the *Create New Formula* screen, enter a formula name in the Name field (e.g., Estimated Vehicle Damage).

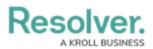

|                        |                | ⊕ (Q         |  |        | 000      | \$ @ L |
|------------------------|----------------|--------------|--|--------|----------|--------|
| Data Model             | ~              | Object Types |  |        |          |        |
| Admin <b>:Edit O</b> b | oject Type     |              |  |        | _        |        |
| Activity               | Create New     | Formula      |  |        | ×        | 1      |
| Act                    | Name           |              |  |        | *        |        |
|                        |                |              |  | CANCEL | ✓ CREATE |        |
| CONFIGURE W            |                |              |  |        |          |        |
| Concatenations         |                |              |  |        |          |        |
| CONFIGURE NAM          | IE CONCATENAT  | ION          |  |        |          |        |
|                        |                | . *          |  |        |          |        |
| CONFIGURE DES          | CRIPTION CONC. | ATENATION    |  |        |          |        |

Name Field

- 2. Click the **Create** button.
- 3. The *Formulas* tab will appear, listing the newly created formula.
- 4. Click the new formula to open the **Edit Formula** pop-up.

|          |                                                                                                    |               | ⊕ Q Search         |                |                      |                 | 000   | \$<br>\$ | Ω 1 |
|----------|----------------------------------------------------------------------------------------------------|---------------|--------------------|----------------|----------------------|-----------------|-------|----------|-----|
| Data Mod | el 🗸                                                                                                    | Object Types  | Object Type Groups | Fields         | Assessments          | Data Definition |       |          |     |
|          | ∑ Formula (CDV-RCN)/CDV wi                                                                                                    |               |                    | EDIT F         | ORMULA               |                 | ×     |          |     |
|          | ∑ Formula CDV-RCN will rende                                                                                                    | r with a None |                    |                |                      |                 |       |          | î   |
|          | Highest Single Calcu                                                                                                    |               | le                 |                | TAILS                |                 |       |          |     |
|          | Highest Single Cust                                                                                                    | omer Declared | Value              | *              | Name                 |                 |       |          |     |
|          | ∑ Formula MAXCDV will render                                                                                                    | with a None   |                    |                | Number of Properties | 5               |       |          |     |
|          | Lowest Single Calculated RCN Value<br>2: Formula MINRCN will render with a None<br>Number of Locations<br>2: Formula loc will ender with a None |               | De                 | escription     |                      |                 |       |          |     |
|          |                                                                                                    |               |                    |                |                      |                 |       |          |     |
|          | Number of Projects<br>∑ Formula pro will render with a                                                                                          | None          |                    |                |                      |                 | li li |          |     |
|          | Number of Propertie<br>∑ Formula will render with a No                                                                                          |               |                    | VA             | RIABLES              |                 |       |          |     |
|          | Number of Valuations<br>∑ Formula Val Will render with a None                                                                                   |               |                    | + ADD VARIABLE |                      |                 |       |          |     |
|          | Total Client Declared                                                                                                    |               | ngs                | FO             | RMULA                |                 |       |          | ~ ~ |

Edit Formula Pop-up

- 5. **(Optional)** Enter a description documenting the Formulas internal use in the **Description** field.
- 6. From the *Variables* section, Click the + Add Variable button.

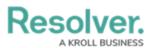

|          |                                                                            |                | ( Q Search         |        |                      |                 | 000 | (j) | 2   | Ω          |
|----------|----------------------------------------------------------------------------|----------------|--------------------|--------|----------------------|-----------------|-----|-----|-----|------------|
| Data Mod | el ~                                                                       | Object Types   | Object Type Groups | Fields | Assessments          | Data Definition |     |     |     |            |
|          | Σ Formula (CDV-RCN)/CDV v<br>Amount Under Inst                             | ired           |                    | EDIT F | ORMULA               |                 |     |     |     | ×          |
|          | Σ Formula CDV-RCN will reno Highest Single Cale Σ Formula MAXRCN will rend | ulated RCN Val | ue                 | D      | ETAILS               |                 |     |     |     |            |
|          | Highest Single Cus                                                         | tomer Declared | Value              | *      | Name                 |                 |     |     |     | 1          |
|          | ∑ Formula MAXCDV will rend                                                 |                |                    |        | Number of Properties |                 |     |     |     | 1          |
|          | Lowest Single Calc<br>∑ Formula MINRCN will rende                          |                | ue                 | D      | escription           |                 |     |     |     |            |
|          | Number of Location<br>∑ Formula loc will render with                       |                |                    |        |                      |                 |     |     |     |            |
|          | Number of Projects                                                         |                |                    |        |                      |                 |     |     | le. |            |
|          | Number of Propert<br>∑ Formula will render with a M                        |                |                    | V      | ARIABLES             |                 |     |     |     |            |
|          | Number of Valuatio<br>Σ Formula Val will render with                       |                |                    |        | + ADD VARIABLE       |                 |     |     |     |            |
|          | Total Client Declare<br>∑ Formula SUMCDV will rend                         |                | ngs                | F      | DRMULA               |                 |     |     |     | <b>.</b> . |

+ Add Variable Button

- 7. From the Variables section, select a Variable Type from the drop-down list. A Variable is a value in which the formula calculations are performed.
  - Field: After selecting the Field variable, the following field will appear:
    - Available Components: Select a field or formula from the Available **Components** drop-down field adding it directly to the Object Type.

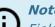

## Note:

Fields can be added to formulas after they are added to an Object Type or if they are associated through a relationship or reference. Only numeric fields, date fields, and select lists with numeric values are accepted. For more information, see the Fields article.

|          |                                                                                                    |               | $\oplus$                                          | Q Search           |                    |                          |          | 000                    | \$<br>\$ | Ω | *          |
|----------|----------------------------------------------------------------------------------------------------|---------------|---------------------------------------------------|--------------------|--------------------|--------------------------|----------|------------------------|----------|---|------------|
| Data Mod | lel                                                                                                    | ~             | Object Types                                      | Object Type Groups | Field              | ds Assessments           | Data     | a Definition           |          |   |            |
|          | Overview                                                                                                    | Fields (3)    | Formulas (14)                                     | Relationships (1)  | ED                 | IT FORMULA               |          |                        |          | × |            |
|          |                                                                                                    |               |                                                   |                    |                    | VARIABLES                |          |                        |          | 1 | ^          |
|          | % Insured                                                                                                    | l Gap         | been built Account.<br>render with a Label and Re | sult               |                    | * Variable Type<br>Field | ×        | * Available Components | ~        |   |            |
|          | Σ Formula -(CDV-RCN)/CDV will render with a Label and Result<br>96 Over Insured Σ Formula -VAL will render with a None |               |                                                   |                    |                    | * Name 🔞                 |          |                        |          |   |            |
|          | Σ Formula -VAL will render with a None     96 Under Insured     Σ Formula (CDV-RCN)(CDV will render with a None        |               |                                                   |                    |                    | Description              |          |                        |          |   |            |
|          | Σ Formula (CDV-RCN)/CDV will render with a None Amount Under Insured Σ Formula CDV-RCN will render with a None         |               |                                                   |                    | Treat empty values | a a Nu                   |          |                        |          |   |            |
|          |                                                                                                    | Vehicle Dar   |                                                   |                    |                    |                          | 5 85 140 | " CANCEL               | ✓ CREATE | 1 |            |
|          |                                                                                                    | ingle Calcula | ated RCN Value                                    |                    |                    |                          |          |                        |          |   | <b>* *</b> |

Variable Type = Field

• Relationship: After selecting the Relationship variable, the following fields will appear:

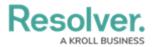

- Relationship: Select the Object Type Relationship from the drop-down list.
   Relationships connect two or more objects. The user must add a Relationship to an Object Type to appear on the Relationship drop-down list. See the Add
   Relationships to an Object Type article for further information on adding a Relationship to an Object Type.
- Available Components: Select a field or formula from the Available
   Components drop-down field adding it directly to the Object Type.
- Sub Type: Select a Sub Type from the drop-down list. Subtypes specify how the data from multiple objects are compiled, calculated, and displayed. For more information on Subtypes, see the Sub Type Table in the Variables, Operations, & Functions article.
  - Array: Creates a set of values from the variable.
  - **Sum:** Calculates a total from the variable's set of values and returns a single number. Select list variables cannot use Sum Sub Types.
  - **Count:** The number of times a variable has been added to an object.
  - Average: Calculates an average number from the variable's set of values. Select list variables cannot use Average Sub Types.
  - **Every:** Checks if the variable contains a value on the objects in the relationship/reference.
  - Min: Calculates the lowest number from the variable's set of values.
     Select list variables cannot use Min Sub Types.
  - Max: Calculates the highest number from the variable's set of values.
     Select list variables cannot use Max Sub Types.

|                            |                                     | $\oplus$                   | Q Search           |        |                                |            |              | 000    | ;      | \$<br>? | Ω       |
|----------------------------|-------------------------------------|----------------------------|--------------------|--------|--------------------------------|------------|--------------|--------|--------|---------|---------|
| Data Model                 | ~                                   | Object Types               | Object Type Groups | Fields | Assessments                    | Data De    | finition     |        |        |         |         |
| Overview                   | Fields (3)                          | Formulas (14)              | Relationships (1   | EDIT F | ORMULA                         |            |              |        |        |         | ×       |
|                            |                                     |                            |                    | v      | ARIABLES                       |            |              |        |        |         | <u></u> |
| All of the for<br>% Insure |                                     | been built Account.        |                    | l le   | * Variable Type                | *          | Relationship |        |        |         |         |
|                            |                                     | render with a Label and Re | esult              |        |                                |            |              |        |        |         |         |
| % Over<br>∑ Formula -V     | nsured<br>AL will render with       | a None                     |                    | ×      | <sup>+</sup> Available Compone | nts        |              |        |        | ~       |         |
| % Under                    | · Insured<br>dv-rcn)/cdv will       | condex with a <b>Mane</b>  |                    | s      | ub Type                        |            |              |        |        |         | - 1     |
|                            | Under Insure                        |                            |                    |        |                                |            |              |        |        |         | - 1     |
|                            | Order Insure                        |                            |                    | *      | Name 🎯                         |            |              |        |        |         | - 1     |
|                            | d Vehicle Da                        |                            |                    |        |                                |            |              |        |        |         |         |
|                            | Single Calcu                        | lated RCN Value            |                    |        | escription                     |            |              |        |        |         |         |
|                            | Single Custo                        | mer Declared Val           | ue                 |        | Treat empty valu               | es as Null |              |        |        |         |         |
|                            | Single Calcul<br>NRCN will render w | ated RCN Value             |                    |        |                                |            |              | CANCEL | ✓ CRE/ | TE      |         |
| Number                     | of Locations                        |                            |                    |        |                                |            |              |        |        |         |         |

Variable Type = Relationship

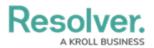

- **Reference:** After selecting the **Reference** variable, the following fields will appear:
  - Reference: Select the Object Type Reference from the drop-down list.
     References indicate that an object is connected to another object through a relationship. References are automatically created when a relationship is created. For further information on adding a Relationship to an Object Type, see the Add References to an Object Type article.
  - Available Components: Select a field or formula from the Available
     Components drop-down field adding it directly to the Object Type.
  - **Sub Type:** Select a **Sub Type** from the drop-down list. Subtypes specify how the data from multiple objects are compiled, calculated, and displayed.

|                                                             | ⊕ ( <b>Q</b>      | (2) 袋 (2) <u>段</u>                                    |
|-------------------------------------------------------------|-------------------|-------------------------------------------------------|
| ata Model 🗸 🗸                                               | Object Types      | Object Type Groups Fields Assessments Data Definition |
|                                                             | E                 | DIT FORMULA >                                         |
| All of the formulas that have been built                    | t Activity.       | VARIABLES                                             |
| ACTCOUNT                                                    |                   | Variable Type Reference                               |
| ∑ Formula ACT will render with a None                       | _                 | Reference ×                                           |
| Activity DoW<br>Σ Formula mod((((timediff(SUPPLIED_DT,0,"   | 'hours")+TimeZone | Available Components                                  |
| Activity ToD<br>∑ Formula mod(((timediff(SUPPLIED_DT,0,"))) | nours")+TimeZone! | Sub Type                                              |
| Count                                                       |                   | Array                                                 |
| ∑ Formula COUNT will render with a None                     |                   | Name 🎯                                                |
| Earliest Response Time                                      |                   | *                                                     |
| ∑ Formula timeDiff(ARRIVEDDAT, ASSIGNED                     | DDA,"minutes") w  | Description                                           |
| Estimated Vehicle Damage                                    | 2                 |                                                       |
| Linked Incident Count                                       |                   | Treat empty values as Null                            |
| ∑ Formula IncExists will render with a Label                |                   | CANCEL 🗸 CREATE                                       |

Variable Type = Reference

- **Property:** After selecting the **Property** variable, the following field will appear:
  - **Property:** Select a **Property** type from the drop-down list:
    - Is Submitter Confidential: This property type creates a formula that compares the number of confidential submissions against the number of not confidential submissions for customers that use the

**Confidential Reporting Portal**.

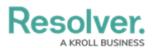

|           |                                            |                                   | $\oplus$                                          | Q Search           |       |                                   |          |            | 000    |        | \$<br>? | Ω | *          |
|-----------|--------------------------------------------|-----------------------------------|---------------------------------------------------|--------------------|-------|-----------------------------------|----------|------------|--------|--------|---------|---|------------|
| Data Mode | el .                                       | ~                                 | Object Types                                      | Object Type Groups | Field | ds Assessments                    | Data     | Definition |        |        |         |   |            |
|           | Overview                                   | Fields (3)                        | Formulas (14)                                     | Relationships (1)  | EDI   | IT FORMULA                        |          |            |        |        |         | × |            |
|           |                                            |                                   |                                                   |                    |       | VARIABLES                         |          |            |        |        |         |   | •          |
|           | % Insured<br>Σ Formula - (CD<br>% Over In: | Gap<br>v-rcn)/cdv will            | been built Account.<br>render with a Label and Re | sult               |       | * Variable Type Property * Name @ | ~        | * Property |        |        | ~       |   |            |
|           | % Under I<br>Σ Formula (CD)                | nsured<br>/-RCN)/CDV will re      | ender with a <b>None</b>                          |                    |       | Description                       |          |            |        |        |         |   |            |
|           |                                            | nder Insure<br>-RCN will render w | -                                                 |                    |       | Treat empty values                | e ne Nui | 11         |        |        |         |   |            |
|           |                                            | Vehicle Dar<br>ender with a None  |                                                   |                    |       |                                   | 5 65 NU  |            | CANCEL | ✓ CRE/ | ATE     |   |            |
|           |                                            | ngle Calcula<br>RCN will render w | ated RCN Value                                    |                    |       |                                   |          |            |        |        |         | _ | <b>.</b> . |

Variable Type = Property

- 8. The system will automatically populate the **Name** field with the field or formula's unique ID by default.
- 9. (Optional) Enter a Variable name in the Name field.

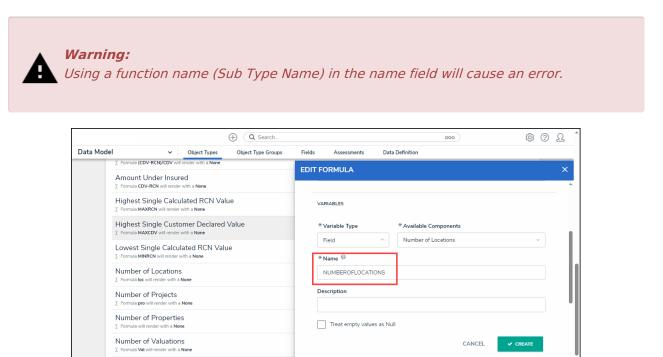

Variable Name

10. (Optional) Enter a Variable description in the Description field.

Total Client Declared Value - Buildings Σ Formula SUMCDV will render with a None

- 11. **(Optional)** Select the **Treat empty values as Null** checkbox to exclude blank objects from a formula calculation. For more information, see the Null Values in Formulas article.
- 12. Click the **Create** button to add the variable. The system will perform the Syntax Validation function, and an error message will appear under the **Formula** field, reminding the user to add the variable name to the **Formula** field.

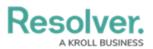

|           |                                                                                  |                        | ⊕ Q Search         |                        |                      |                      | 000                      | (Q)      | ? L    | *          |
|-----------|----------------------------------------------------------------------------------|------------------------|--------------------|------------------------|----------------------|----------------------|--------------------------|----------|--------|------------|
| Data Mode |                                                                                  | Object Types           | Object Type Groups | Fields                 | Assessments          | Data Definition      |                          |          |        |            |
|           | Σ Formula -VAL will render with                                                  | h a None               |                    | EDIT F                 | ORMULA               |                      |                          |          | >      | <          |
|           | % Under Insured<br>∑ Formula (CDV-RCN)/CDV wi                                    | ill render with a None |                    | De                     | escription           |                      |                          |          |        | ^          |
|           | Amount Under Insu                                                                |                        |                    |                        |                      |                      |                          |          |        |            |
|           | Highest Single Calco                                                             |                        | ue                 |                        | ] Treat empty value  | is as Null           |                          |          |        |            |
|           | Highest Single Customer Declared Value<br>Formula MAXCDV will render with a None |                        |                    |                        |                      |                      | CANCEL                   | ✓ CREATE |        |            |
|           | Lowest Single Calculated RCN Value<br>Σ Formula MINRCN will render with a None   |                        | N                  | Formula: Number of Loc | lues as null: false  | ×                    |                          | ı        |        |            |
|           | Number of Location<br>Σ Formula loc will render with a                           | -                      |                    | FO                     | RMULA                |                      |                          |          |        |            |
|           | Number of Projects<br>Σ Formula pro will render with                             | a None                 |                    | 1.                     | INSERT VARIABLE      | ~                    |                          |          |        | I          |
|           | Number of Propertie                                                              |                        |                    | Ξ                      | 8                    |                      |                          |          | *<br>* | I          |
|           | Number of Valuation                                                              |                        |                    | En                     | ror: Please remove n | numberoflocations or | add them to the formula. | ,        |        |            |
|           | Total Client Declared                                                            |                        | ngs                |                        | SAVE FORMULA         | √× RECALCU           | LATE AND REFORMAT        |          |        |            |
|           | Total Replacement (                                                              | Cost Amount -          | Buildings          | l                      |                      |                      |                          |          |        | <b>.</b> . |

Variable Error Message

13. Click the **Insert Variable** button and select a Variable from the dropdown menu. The selected Variable will be added to the Formula field.

| ( Q Search                                                                          | <u>ک</u> (۵ پ                                                                      |
|-------------------------------------------------------------------------------------|------------------------------------------------------------------------------------|
| Data Model  Object Types Object Type Groups                                         | Fields Assessments Data Definition                                                 |
| Σ Formula -VAL will render with a None                                              | EDIT FORMULA X                                                                     |
| % Under Insured<br>∑ Formula (CDV-RCN)/CDV will render with a None                  | Description                                                                        |
| Amount Under Insured<br>∑ Formula CDV-RCN will render with a None                   |                                                                                    |
| Highest Single Calculated RCN Value $\Sigma$ Formula MAXRCN will render with a None | Treat empty values as Null                                                         |
| Highest Single Customer Declared Value<br>∑ Formula MAXCDV will render with a None  | CANCEL V CREATE                                                                    |
| Lowest Single Calculated RCN Value<br>∑ Formula MINRCN will render with a None      | NUMBEROFLOCATIONS X Formula: Number of Locations Treat empty values as null: false |
| Number of Locations<br>∑ Formula loc will render with a None                        | FORMULA                                                                            |
| Number of Projects<br>∑ Formula pro will render with a None                         | INSERT VARIABLE V                                                                  |
| Number of Properties<br>∑ Formula will render with a None                           | NUMBEROFLOCATIONS                                                                  |
| Number of Valuations<br>∑ Formula Val will render with a None                       | Error: Please remove numberoflocations or add them to the formula.                 |
| Total Client Declared Value - Buildings<br>∑ Formula SUMCDV will render with a None | SAVE FORMULA                                                                       |
| Total Replacement Cost Amount - Buildings                                           |                                                                                    |

Insert Variable Button

14. Click the **Save Formula** button. The **Formula** field will indicate if the Formula syntax is correct. If the Formula syntax is correct the Formula will be saved.

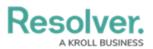

|            |                                                               |                        | G Search           |        |                       |                     | 000                   | (6      | 3 (?)    | Ω |
|------------|---------------------------------------------------------------|------------------------|--------------------|--------|-----------------------|---------------------|-----------------------|---------|----------|---|
| Data Model |                                                               | Object Types           | Object Type Groups | Fields | Assessments           | Data Definition     |                       |         |          |   |
|            | Σ Formula -VAL will render wit                                | h a None               |                    | EDIT F | ORMULA                |                     |                       |         |          | × |
|            | % Under Insured<br>Σ Formula (CDV-RCN)/CDV wi                 | ill render with a None |                    | De     | escription            |                     |                       |         |          |   |
|            | Amount Under Insu<br>S Formula CDV-RCN will rende             |                        |                    |        |                       |                     |                       |         |          |   |
|            | Highest Single Calc<br><sup>2</sup> Formula MAXRCN will rende |                        | ue                 |        | ] Treat empty valu    | es as Null          |                       | _       |          |   |
|            | Highest Single Cust<br>Σ Formula MAXCDV will rende            |                        | Value              |        |                       |                     | CANCEL                | ✓ CREAT |          |   |
|            | Lowest Single Calcu                                           |                        | le                 | 1      | Formula: Number of Lo |                     | values as null: false |         | ×        |   |
|            | Number of Location<br>S Formula loc will render with a        | -                      |                    | FO     | RMULA                 |                     |                       |         |          |   |
|            | Number of Projects<br>Formula pro will render with            |                        |                    | L F    | INSERT VARIABLE       | v                   |                       |         | 2        |   |
|            | Number of Propertie                                           |                        | None               | Ē      | UMBEROFLOCATION:      | 52                  |                       |         | , ¢      |   |
|            | Number of Valuation                                           |                        |                    | Fo     | rmula syntax is cor   | rect. Formula saved | L                     |         | <u> </u> |   |
|            | Total Client Declare                                          |                        | ngs                |        | SAVE FORMULA          | √× RECALC           | CULATE AND REFORMAT   |         |          |   |
|            | Total Replacement (                                           | Cost Amount -          | Buildings          |        |                       |                     |                       |         |          |   |

Formula Syntax

### Note:

*Click the* **Expand** *icon on the Formula field to open the* **Expandable** *screen mode.* 

| <br>Σ Formula -VAL will render with a None                                          | EDIT FORMULA                                                                                                 |
|-------------------------------------------------------------------------------------|----------------------------------------------------------------------------------------------------|
| -<br>% Under Insured<br>Σ Formula (CDV-RCN)/CDV will render with a None             | Description                                                                                                  |
| Amount Under Insured<br>∑ Formula CDV-RCN will render with a None                   |                                                                                                    |
| Highest Single Calculated RCN Value                                                 | Treat empty values as Null                                                                                   |
| Highest Single Customer Declared Value                                              | CANCEL Y CREATE                                                                                              |
| Lowest Single Calculated RCN Value<br>5 Formula MINRCN will render with a None      | NUMBEROFLOCATIONS         X           Formula: Number of Locations         Treat empty values as null: false |
| Number of Locations<br>Σ Formula loc will render with a None                        | FORMULA                                                                                                    |
| Number of Projects<br>Σ Formula <b>pro</b> will render with a <b>None</b>           |                                                                                                    |
| Number of Properties<br>∑ Formula NUMBEROFLOCATIONS will render with a None         |                                                                                                    |
| Number of Valuations<br>Σ Formula Val will render with a None                       | Formula syntax is correct. Formula saved.                                                                    |
| Total Client Declared Value - Buildings<br>Σ Formula SUMCDV will render with a None | SAVE FORMULA VK RECALCULATE AND REFORMAT                                                                     |
| Total Replacement Cost Amount - Buildings                                           |                                                                                                    |

- 15. Repeat steps 11 16 to add additional variables.
- 16. Click the **x** icon next to the variable to delete the variable.

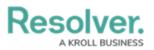

| ( Q                                                                              | <u>۵</u> ۵ ۵                                                |
|----------------------------------------------------------------------------------|-------------------------------------------------------------|
| Data Model ~ Object Types                                                        | Object Type Groups Fields Assessments Data Definition       |
|                                                                                  | EDIT FORMULA                                                |
| All of the formulas that have been built Activity.                               | VARIABLES                                                   |
| ACTCOUNT<br>Σ Formula ACT will render with a None                                | Variable Type                                               |
| Activity DoW<br>∑ Formula mod((((timediff(SUPPLIED_DT,0,"hours")+TimeZone        | Select one  V                                               |
| Activity ToD<br>Σ Formula mod(((timediff(SUPPLIED_DT,0,"hours")+TimeZonet        | *                                                           |
| Count<br>Σ Formula COUNT will render with a None                                 | Description                                                 |
| Earliest Response Time<br>∑ Formula timeDiff(ARRIVEDDAT, ASSIGNEDDA,"minutes") w | CANCEL CREATE                                               |
| Estimated Vehicle Damage                                                         | REPORTEDDA                                                  |
| Linked Incident Count<br>∑ Formula IncExists will render with a Label            | Field: Reported Date/Time Treat empty values as null: false |

X Icon - Delete a Variable

- 17. From the *Formula* section, enter a Formula using the variable name(s) you entered in the Name field under the *Variables* section. Include operators and functions in the Formula field (e.g., INCIDENTSE==3). For more information on Operators, see the Operators Table in the Variables, Operators, & Functions article.
- A system notification will appear under the Formula field, indicating that Your formula is not saved.
- 19. The **Recalculate and Reformat** button will be greyed out, preventing invalid formulas from being sent to the processing queue and causing a potential slowdown.

|                                                   | $\oplus$ (                   | Search                       |           | 000                 | \$<br>\$ | Ω | • |
|---------------------------------------------------|------------------------------|------------------------------|-----------|---------------------|----------|---|---|
| ata Model 🗸 🗸                                     | Object Types                 | Object Type Groups Fields As | sessments | Data Definition     |          |   |   |
| Internal Audit Project - Con                      | trol Workflow                | EDIT FORMULA                 |           |                     |          | × |   |
| Control Self-Assessment W                         | /orkflow (Risk &             | Comp                         |           |                     |          |   | • |
| Control Status                                    |                              | FORMULA                      |           |                     |          |   |   |
| IT Compliance Assessment                          | Control Workflo              | ow.                          |           |                     |          |   |   |
| Internal Controls Assessme                        | ent - Control Wo             | rkflow                       |           |                     | 2        |   |   |
| Compliance Testing Workfl                         | ow (Prototype)               | SUM(COUNT                    |           |                     | \$       |   |   |
| IT Risk Assessment Contro                         | l Workflow                   | Your formula is not saved.   |           |                     |          |   |   |
| Concatenations                                    |                              | SAVE FORMULA                 | √× RECAL  | CULATE AND REFORMAT |          |   |   |
| CONFIGURE NAME CONCATEN                           | IATION                       | DISPLAY                      |           |                     |          |   |   |
| CONFIGURE DESCRIPTION CO     Overview Fields (46) | NCATENATION<br>Formulas (11) | Relation                     |           |                     |          |   |   |

System Notification - Your Formula is Not Saved

20. Click on the Save Formula button. The system will perform a Syntax Validation on the

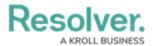

### formula if the formula is:

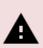

#### Warning:

The **Autosave** function was removed from the **Edit Formula** pop-up. Changes to the **Formula** field require a user to click the **Save Formula** button.

Changes not manually saved will be discarded, and the system will revert to the previously saved state.

• Valid: A system notification will appear under the Formula field; Formula syntax is correct. Formula saved. The Recalculate and Reformat button will be active.

|                      |              | $\oplus$ (       | Search             |            |                     | 000                  |   | 2     |   |
|----------------------|--------------|------------------|--------------------|------------|---------------------|----------------------|---|-------|---|
| Data Model           | ~            | Object Types     | Object Type Groups | Fields     | Assessments         | Data Definition      |   |       |   |
| Internal Audit Proje | ct - Con     | trol Workflow    | EDIT FORMU         | LA         |                     |                      |   | ×     |   |
| Control Self-Assess  | sment W      | /orkflow (Risk & |                    |            |                     |                      |   |       |   |
| Control Status       |              |                  | FORMULA            |            |                     |                      |   |       |   |
| IT Compliance Asse   | essment      | Control Workflo  | w                  |            |                     |                      |   |       |   |
| Internal Controls As | ssessme      | nt - Control Wo  | rkflow             | VARIABLE   | *<br>               |                      | 2 |       |   |
| Compliance Testing   | Workflo      | ow (Prototype)   | SUM(COU            | NT)        |                     |                      | ÷ |       |   |
| IT Risk Assessment   | t Control    | Workflow         | Formula sy         | ntax is co | rrect. Formula save | ed.                  |   | '   _ |   |
|                      |              |                  | SAVE F             | ORMULA     | √× <sub>RECA</sub>  | LCULATE AND REFORMAT |   |       |   |
| Concatenations       |              |                  |                    |            |                     |                      | _ |       |   |
| CONFIGURE NAME C     | ONCATEN      | ATION            | DISPLAY            |            |                     |                      |   |       | l |
| CONFIGURE DESCRIP    |              | NCATENATION      | Format             | Dam        | ge as               |                      |   |       | L |
|                      | _            |                  | None               |            | ge as<br>one ∽      |                      |   |       | L |
| Overview Fields (4   | 16) <b>F</b> | ormulas (11)     | Relation           |            |                     |                      |   |       | L |
|                      |              |                  | C REF              | ORMAT      |                     |                      |   |       |   |
|                      |              |                  |                    |            |                     |                      |   |       | ļ |

#### System Notification - Valid Formula

• Invalid: A system notification will appear under the Formula field; Error Syntax error in part (char 1). The formula is not saved. The error will indicate the character (char) location of the error in the formula and that the formula is invalid and not saved. The **Recalculate and Reformat** button will be greyed out, preventing invalid formulas from being sent to the processing queue and causing a potential slowdown.

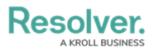

|                                                      | $\oplus$         | <b>Q</b> Search |                        |             | 000                  |   | Ω 1 |
|------------------------------------------------------|------------------|-----------------|------------------------|-------------|----------------------|---|-----|
| Data Model 🗸 🗸                                       | Object Types     | Object Type G   | roups Fields           | Assessments | Data Definition      |   |     |
| Internal Audit Project - Cor                         | ntrol Workflow   | EDI             | T FORMULA              |             |                      |   | ×   |
| Control Self-Assessment V                            | Vorkflow (Risk & | Comp            |                        |             |                      |   |     |
| Control Status                                       |                  |                 | FORMULA                |             |                      |   |     |
| IT Compliance Assessment                             | t Control Workfl | ow              |                        |             |                      |   |     |
| Internal Controls Assessme                           | ent - Control Wo | orkflow         | INSERT VARIABLE        | *           |                      | 2 |     |
| Compliance Testing Workf                             | low (Prototype)  |                 | SUM(COUNT              |             |                      | ÷ |     |
| IT Risk Assessment Contro                            | ol Workflow      |                 | Error: Parenthesis ) ( |             |                      |   |     |
| Concatenations                                       |                  |                 | Your formula is not s  | _           | LCULATE AND REFORMAT |   |     |
| CONFIGURE NAME CONCATER     CONFIGURE DESCRIPTION CO |                  |                 | DISPLAY                |             |                      |   |     |
|                                                      |                  |                 | Format Ran             | ge as       |                      |   | 1   |
| Overview Fields (46)                                 | Formulas (11)    | Relation        | None Y N               | one ~       |                      |   | 1   |
|                                                      |                  |                 | ℑ REFORMAT             |             |                      |   |     |
|                                                      |                  |                 |                        |             |                      |   |     |

System Notification - Invalid Formula

- 21. (**Optional**) Click the **Recalculate and Reformat** button to recalculate all the formulas in your organization.
- 22. In the *Display* section, select a format from the **Format** drop-down list:
  - **None:** Uses no display formats.

|                                                                                              | ⊕ ( <b>Q</b>      |                    |        |                          |         | 000      | ŝ | ? | Ω |
|----------------------------------------------------------------------------------------------|-------------------|--------------------|--------|--------------------------|---------|----------|---|---|---|
| Data Model 🗸 🗸 🗸                                                                             | Object Types      | Object Type Groups | Fields | Assessments              | Data De | finition |   |   |   |
|                                                                                              |                   | DIT FORMULA        |        |                          |         |          |   |   | × |
| All of the formulas that have been buil<br>ACTCOUNT<br>Σ Formula ACT will render with a None | t Activity.       | VARIABLES          |        |                          |         |          |   |   | • |
| Activity DoW                                                                                 | 'hours")+TimeZone | REPORTEDDA         |        | npty values as null: fal | se      |          | х |   | ł |
| Activity ToD<br>∑ Formula mod(((timediff(SUPPLIED_DT.0,")                                    | nours")+TimeZonet | FORMULA            |        |                          |         |          |   |   |   |
| Count<br>∑ Formula COUNT will render with a None                                             |                   | REPORTEDDA         |        |                          |         |          |   |   |   |
| Earliest Response Time                                                                       | DDA,"minutes") w  | SAVE FORMULA       |        | CALCULATE AND R          | EFORMAT |          |   |   |   |
| Estimate Vehicle Damage<br>5 Formula REPORTEDDA will render with a M                         | lone              | DISPLAY            |        | _                        |         |          |   |   |   |
| Linked Incident Count                                                                        |                   | Format Rang        | e as   |                          |         |          |   |   |   |
| On Site Time<br>∑ Formula timeDiff(MAXCLEAREDDATE, MIR                                       | NARRIVEDDAT,"mi   | None Y No          | ne ~   |                          |         |          |   |   |   |
| Priority<br>Σ Formula <b>PRIORITY</b> will render with a Label                               |                   | C REFORMAT         |        |                          |         |          |   |   |   |
| Time Coent                                                                                   |                   |                    |        |                          |         |          |   |   | - |

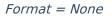

• Numeric: Allows the user to choose how the numbers will be displayed using the

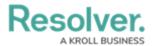

options on the table.

- **Num:** Displays numbers in numeric format.
- %: Displays numbers using percentage format.
- **\$:** Displays numbers using dollar format.
- **0.00:** Displays numbers using decimal format.
- **Layout:** Previews the number format selected.

| ( Q Searc                                                                                | <u>」 (1000000000000000000000000000000000000</u> |
|------------------------------------------------------------------------------------------|-------------------------------------------------|
| a Model ~ Object Types Object                                                            | Type Groups Fields Assessments Data Definition  |
| Overview Fields (46) Formulas (11) Relation                                              | EDIT FORMULA X                                  |
|                                                                                          | FORMULA                                         |
| All of the formulas that have been built <b>Control</b> .                                | INSERT VARIABLE 🗸                               |
| # of Related Citations $\Sigma$ Formula COUNT will render with a Result                  | SUM(COUNT)<br>∢ ►                               |
| % of Samples Failed $\Sigma$ Formula (FAILED/TESTED) will render with a Label and Result | Formula syntax is correct. Formula saved.       |
| % of Samples Tested $\Sigma$ Formula (TESTED/TOTAL) will render with a Label and Result  |                                                 |
| Control Self-Assessment<br>Σ Formula CONTROLSELF will render with a Label                | DISPLAY                                         |
| Design Effectiveness<br>Σ Formula DESIGNEFF will render with a Label                     | Format Layout Range as                          |
| DNU<br>Σ Formula will render with a None                                                 | Numer > 0 -Num -% -\$ -0.00 None >              |
| Net Loss<br>5 Formula NETLOSS will render with a None                                    |                                                 |

*Format = Numeric* 

- Range as:
  - **None:** The formula will display the numeric results only.
  - **Label:** The formula will display the range labels only (e.g., Low, Medium, High) in the color selected for that range.
  - Label and Result: The formula will display the numeric results and labels (e.g., Low – 1000) in the color selected for that range.
  - **Result:** The formula will display the numeric results only in the color selected for that range.
- 23. If a user selects **Label**, **Label and Results**, or **Results** from the **Range as** drop-down list, the system will automatically add three default formula labels **Low**, **Medium**, and **High**.

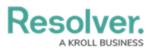

|                                                                  | ⊕ (Q              | 000                                                             | \$<br>? | 5 |
|------------------------------------------------------------------|-------------------|-----------------------------------------------------------------|---------|---|
| ata Model 🗸 🗸                                                    | Object Types      | Object Type Groups Fields Assessments Data Definition           |         | _ |
|                                                                  | E                 | DIT FORMULA                                                     |         |   |
| All of the formulas that have been built                         | t Activity.       | REPORTEDDA                                                      |         |   |
| ACTCOUNT                                                         |                   | Formula syntax is correct. Formula saved.                       |         |   |
| ∑ Formula ACT will render with a None                            |                   | SAVE FORMULA V RECALCULATE AND REFORMAT                         |         |   |
| Activity DoW<br>Σ Formula mod(((timediff(SUPPLIED_DT.0."         | hours")+TimeZone  |                                                                 |         |   |
| Activity ToD                                                     |                   | DISPLAY                                                         |         |   |
| Formula mod(((timediff(SUPPLIED_DT,0,"h<br>))                    | iours")+TimeZonef | Format Layout Range as                                          |         |   |
| Count<br>Σ Formula COUNT will render with a None                 |                   | Numeric         Num         %         \$ 0.00         Label ant |         |   |
| Earliest Response Time                                           | DDA,"minutes") w  | 2 REFORMAT                                                      |         |   |
| Estimate Vehicle Damage                                          |                   | Low I                                                           | Û       |   |
| ∑ Formula <b>REPORTEDDA</b> will render with a L                 | abel and Result   | everything up to, and including, 33                             |         |   |
| Linked Incident Count                                            |                   | Medium d                                                        | Û       |   |
| $\boldsymbol{\Sigma}$ Formula IncExists will render with a Label |                   | above 33; up to, and including, 66                              |         |   |
| On Site Time                                                     |                   | High 🖉                                                          | Û       |   |
| ∑ Formula timeDiff(MAXCLEAREDDATE, MIN                           | ARRIVEDDAT,"mi    | above 66; up to, and including, 100 and above                   |         |   |
| Priority                                                         |                   | ADD LABEL                                                       |         |   |
| ∑ Formula PRIORITY will render with a Label                      |                   |                                                                 |         |   |
| T o i                                                            |                   |                                                                 |         |   |

#### Formula Labels

24. Click the **Edit** icon next to the **Formula Label** you want to edit.

|                                                            |                                  | ¥                                                                          | - E |
|------------------------------------------------------------|----------------------------------|----------------------------------------------------------------------------|-----|
| ata Model                                                  | <ul> <li>Object Types</li> </ul> | Object Type Groups Fields Assessments Data Definition                      |     |
|                                                            | E                                | EDIT FORMULA                                                               |     |
| All of the formulas that have be                           | en built Activity.               | REPORTEDDA                                                                 | ך   |
| ACTCOUNT                                                   | _                                | Formula syntax is correct. Formula saved.                                  |     |
| Σ Formula ACT will render with a Nor                       | ne                               | SAVE FORMULA V RECALCULATE AND REFORMAT                                    |     |
| Activity DoW                                               | D_DT,0,"hours")+TimeZone         |                                                                            |     |
| Activity ToD                                               | _DT,0,"hours")+TimeZonet         | DISPLAY                                                                    |     |
| Count                                                      |                                  | Format Layout Range as                                                     |     |
| Σ Formula COUNT will render with a                         | None                             | Numeric'         0         Num         %         \$ 0.00         Label ant |     |
| Earliest Response Tim                                      | ne                               |                                                                            |     |
| ∑ Formula timeDiff(ARRIVEDDAT, A                           | SSIGNEDDA,"minutes") w           |                                                                            |     |
| Estimate Vehicle Dam                                       | age                              | 🛑 Low 🥒 🏛                                                                  |     |
| ∑ Formula REPORTEDDA will render                           | with a Label and Result          | everything up to, and including, 33                                        |     |
| Linked Incident Count                                      | :                                | 🦲 Medium 🥒 🏛                                                               |     |
| $\boldsymbol{\Sigma}$ Formula IncExists will render with a | a Label                          | above 33; up to, and including, 66                                         |     |
| On Site Time                                               |                                  | High 🖉 🏛                                                                   |     |
| ∑ Formula timeDiff(MAXCLEAREDD                             | ATE, MINARRIVEDDAT,"mi           | above 66; up to, and including, 100 and above                              |     |
| Priority                                                   |                                  | ADD LABEL                                                                  |     |
| ∑ Formula PRIORITY will render with                        | a Label                          |                                                                            |     |

Edit Icon

25. The **Formula Label** fields will appear, allowing the user to edit the field values:

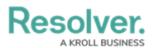

- **Color:** Click the **Color** drop-down to reveal the color picker and select a new color for the label. You can also type a hex color into this field to select a color.
- Label: Enter a new name for the label in the Label field.
- Max Value: Enter a maximum value in the Max Value field, creating a numeric value range for the Formula Label.

| $\oplus$                                                                                               | Q 000                                                                                                    | ) (6       | ) ? | Ω |
|----------------------------------------------------------------------------------------------------|----------------------------------------------------------------------------------------------------|------------|-----|---|
| Data Model ~ Objec                                                                                     | Types Object Type Groups Fields Assessments Data Definition                                                   |            |     |   |
| All of the formulas that have been built Activity<br>ACTCOUNT<br>∑ Formula ACT will render with a None | EDIT FORMULA<br>Formula syntax is correct. Formula saved.<br>SAVE FORMULA VE RECALCULATE AND REFORMAT         |            |     | × |
| Activity DoW<br>Σ Formula mod((((timediff(SUPPLIED_DT,0,"hours")+Ti                                    | eZone DISPLAY                                                                                                 |            |     |   |
| Activity ToD<br>∑ Formula mod(((timediff(SUPPLIED_DT,0,"hours")+Timed)                                 | Zonel Format Layout Range as                                                                                  |            |     |   |
| Count<br>∑ Formula COUNT will render with a None                                                       | Numeric*         0         I van         -// van         -// van         Label a           2         REFORMAT | n          |     |   |
| Earliest Response Time $\Sigma$ Formula timeDiff(ARRIVEDDAT, ASSIGNEDDA, "minu                         |                                                                                                    | <b>-</b> ~ | Û   |   |
| Estimate Vehicle Damage<br>∑ Formula REPORTEDDA will render with a Label and R                         | #00a591 ~ Low 33                                                                                              | ]          |     |   |
| Linked Incident Count<br>∑ Formula IncExists will render with a Label                                  | Medium<br>above 33; up to, and including, 66                                                                  | Ø          | Û   |   |
| On Site Time<br>Σ Formula timeDiff(MAXCLEAREDDATE, MINARRIVED                                          | High<br>above 66; up to, and including, 100 and above                                                         | Ø          | Û   |   |
| Priority<br>∑ Formula PRIORITY will render with a Label<br>Times Creat                                 | ADD LABEL                                                                                                    |            |     | ļ |

Formula Label Fields

26. Click the **Save** icon to save your changes.

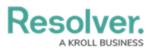

| Data Model 🗸 🗸                                                                                                    |     | Object Type Groups                                  | Fields Asse                         | essments Data D                                                  | ooo       | \$<br>\$ |
|----------------------------------------------------------------------------------------------------|-----|-----------------------------------------------------|-------------------------------------|------------------------------------------------------------------|-----------|----------|
| All of the formulas that have been b $ACTCOUNT$ $\Sigma$ Formula ACT will render with a None                                      |     | DIT FORMULA<br>Formula syntax is co<br>SAVE FORMULA | rrect. Formula saved<br>√x RECALCUL | ATE AND REFORMAT                                                 |           |          |
| Activity DoW<br>2 Formula mod((((timediff(SUPPLIED_DT<br>Activity ToD<br>3 Formula mod(((timediff(SUPPLIED_DT)                    |     | DISPLAY<br>Format Laya                              | out                                 | B                                                                | ange as   |          |
| Count<br>Σ Formula COUNT will render with a Non                                                                                   |     | Numeric <sup>o</sup> 0                              | Num<br>-Num                         | %         \$         0.00           -%         -\$         -0.00 | Label ant |          |
| Earliest Response Time<br>2 Formula timeDiff(ARRIVEDDAT, ASSIC<br>Estimate Vehicle Damag<br>2 Formula REPORTEDDA will render with | e   | Color #00a591                                       | Label                               | Max Value                                                        | *         | Û        |
| Linked Incident Count                                                                                                    | pel | Medium<br>above 33; up to, and                      | d including, 66                     |                                                                  | 1         | Û        |
| On Site Time<br>∑ Formula timeDiff(MAXCLEAREDDATE,<br>Priority<br>∑ Formula PRIORITY will render with a La                        |     | High<br>above 66; up to, and<br>ADD LABEL           | d including, 100 and a              | ibove                                                            | đ         | Û        |
|                                                                                                    |     |                                                     |                                     |                                                                  |           |          |

Save Icon

27. Click the **Delete** icon to delete a Formula Label.

|                                                                                                    | ⊕ (Q               |                                |                      |                          | 000          | ŝ | ? |
|----------------------------------------------------------------------------------------------------|--------------------|--------------------------------|----------------------|--------------------------|--------------|---|---|
| ta Model 🗸 🗸                                                                                            | Object Types       | Object Type Groups             | Fields As            | sessments Dat            | a Definition |   |   |
|                                                                                                    | E                  | DIT FORMULA                    |                      |                          |              |   |   |
| All of the formulas that have been built Activity.<br>ACTCOUNT<br>§ Formula ACT will render with a None |                    | Formula syntax is co           |                      | d.<br>JLATE AND REFORMAT | r            |   |   |
| Activity DoW<br>∑ Formula mod((((timediff(SUPPLIED_DT,0                                                 | ,"hours")+TimeZone | DISPLAY                        |                      |                          |              |   |   |
| Activity ToD<br>Σ Formula mod(((timediff(SUPPLIED_DT,0,                                                 | "hours")+TimeZone! | Format Lay                     | out                  | % \$ 0.00                | Range as     |   |   |
| Count<br>∑ Formula COUNT will render with a None                                                        |                    | Numeric <sup>o</sup> 0         | -Num                 | -% -\$ -0.00             | Label and    |   |   |
| Earliest Response Time                                                                                  | EDDA,"minutes") w  | Color                          | Label                | Max Value                |              | ~ | Û |
| Estimate Vehicle Damage                                                                                 |                    | #00a591                        | Low                  | 33                       |              |   |   |
| Linked Incident Count                                                                                   |                    | Medium<br>above 33; up to, and | d including, 66      |                          |              | 8 | Û |
| On Site Time<br>Σ Formula timeDiff(MAXCLEAREDDATE, M                                                    | IINARRIVEDDAT,"mi  | High<br>above 66; up to, and   | d including, 100 and | above                    |              |   | Û |
|                                                                                                    |                    | ADD LABEL                      |                      |                          |              |   |   |

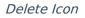

28. Click Add Label button to add a new label.

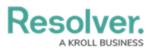

| Data Model       ✓       Object Type       Object Type Groups       Fields       Assessments       Data Definition         All of the formulas that have been built Activity.       ACTCOUNT       Formula syntax is correct. Formula saved.       Formula syntax is correct. Formula saved.         Activity DoW       Sormula modi(((timeditff(SUPPLIED_DT.0, "hours")*TimeZone       VF RECALCULATE AND REFORMAT         Count       Formula modi((timeditff(SUPPLIED_DT.0, "hours")*TimeZone       DISPLAY         Count       Formula timeDitf(ARRIVEDDAT, ASSIGNEDDA, "minutes") with a None       0       Num 96       0.000       Label and         2       Formula stimeDitf(ARRIVEDDAT, ASSIGNEDDA, "minutes") with a Label and Result       Color       Label       Max Value       Image as         2       Formula REPORTEDDA will render with a Label and Result       Image as       Image as       Image as       Image as         2       Formula REPORTEDDA will render with a Label and Result       Image as       Image as       Im                                                                         | $\oplus$                                                                |
|----------------------------------------------------------------------------------------------------|-------------------------------------------------------------------------|
| All of the formulas that have been built Activity.   ACTCOUNT   ≥ formula ACT will render with a None   Activity DoW   ≥ formula modf((timediff(SUPPLIED_DT.0,"hours")+TimeZone   Count   ≥ formula modf((timediff(SUPPLIED_DT.0,"hours")+TimeZone   Count   ≥ formula count with na None   Earliest Response Time   ≥ formula timeDiff(ARRIVEDDAT, ASSIGNEDDA,"minutes") w   Estimate Vehicle Damage   ≥ formula REPORTEDDA will render with a Label and Result   Linked Incident Count                                                                                                    | ata Model v Object Typ                                                  |
| Activity DoW         Σ Formula mod([(timediff(SUPPLIED_DT.0,"hours")*TimeZone         Activity ToD         Σ Formula mod([(timediff(SUPPLIED_DT.0,"hours")*TimeZone         Count         Σ Formula count with render with a None         Earliest Response Time         Σ Formula mediff(ARRIVEDDAT, ASSIGNEDDA,"minutes") w         Estimate Vehicle Damage         Σ Formula REPORTEDDA will render with a Label and Result         Linked Incident Count                                                                                                    | ACTCOUNT                                                                |
| <sup>2</sup> Formula modi((timediff(SUPPLIED_DT.0, "hours") + TimeZonet<br>Count           Format         Layout           Range as<br>Numeric' <sup>2</sup> Formula COUNT will render with a None <sup>2</sup> Formula Steponse Time<br><sup>2</sup> Formula timeDiff(ARRIVEDDAT, ASSIGNEDDA, "minutes") w<br>Estimate Vehicle Damage <sup>2</sup> Formula REPORTEDDA will render with a Label and Result<br>Linked Incident Count<br>Medium<br>about 33. up to and including 66<br>Formula standing lender time f6<br>Pormula model(timediff(SUPPLIED_DT.ASSIGNEDDA, "minutes") w<br>Formula render with a Label and Result<br>Linked Incident Count<br>Medium<br>about 33. up to and including 66<br>Color<br>Medium<br>About 33. up to and including 66<br>Color<br>Color<br>Label<br>Max Value<br>Pormula REPORTEDDA will render with a Label and Result<br>Color<br>Low<br>Sa<br>Color<br>Label<br>Reformat<br>Color<br>Low<br>Sa<br>Color<br>Low<br>Sa                                                                                                    | Activity DoW<br>Σ Formula mod((((timediff(SUPPLIED_DT,0,"hours")+TimeZo |
| Earliest Response Time       2 REFORMAT         Earliest Response Time       Color       Label       Max Value       Image: Color         Estimate Vehicle Damage       #00a591 v       Low       33       Image: Color       Image: Color <td< td=""><td>∑ Formula mod(((timediff(SUPPLIED_DT,0,"hours")+TimeZor</td></td<> | ∑ Formula mod(((timediff(SUPPLIED_DT,0,"hours")+TimeZor                 |
| Color     Label     Max Value       Estimate Vehicle Damage     #00a591 v     Low     33       ∑ Formula REPORTEDDA will render with a Label and Result     Medium     33       Linked Incident Count     Medium     Image: Color will render with a Label and Result                                                                                                    |                                                                         |
| Example 2 Formula REPORTEDDA will render with a Label and Result       Linked Incident Count                                                                                                    |                                                                         |
| above 33: up to and including 66                                                                                                    | ∑ Formula REPORTEDDA will render with a Label and Result                |
|                                                                                                    | CALLS STATE DESIGN CONT OF DOT IN SMA                                   |
| On Site Time     High     ∅     ∅       ∑ Formula timeDiff[MAXCLEAREDDATE, MINARRIVEDDAT,"mi     above 66; up to, and including, 100 and above                                                                                                    |                                                                         |
| Priority<br>∑ Formula PRIORITY will render with a Label                                                                                                    | 10 III III III III III III III III III I                                |

#### Add Label Button

 If changes are made to the Formula Label on the *Display* section, you must click the Reformat button before the changes are displayed.

|                                                                 | ⊕ ( <b>Q</b>            |                                |                  |                  | 000          | ණ          | ?  |
|-----------------------------------------------------------------|-------------------------|--------------------------------|------------------|------------------|--------------|------------|----|
| ta Model                                                        | ✓ Object Types          | Object Type Groups             | Fields           | Assessments Data | a Definition |            |    |
|                                                                 | E                       | DIT FORMULA                    |                  |                  |              |            |    |
| All of the formulas that have bee<br>ACTCOUNT                   |                         | Formula syntax is co           | _                | saved.           |              |            |    |
| Σ Formula ACT will render with a Non<br>Activity DoW            | e                       |                                |                  |                  |              |            |    |
| ∑ Formula mod((((timediff(SUPPLIED                              | _DT,0,"hours")+TimeZone | DISPLAY                        |                  |                  |              |            |    |
| Activity ToD<br>∑ Formula mod(((timediff(SUPPLIED_              | DT,0,"hours")+TimeZonet | Format Layo                    |                  | lum % \$ 0.00    | Range as     |            |    |
| Count<br>∑ Formula COUNT will render with a M                   | lone                    | Numeric <sup>o</sup> 0         |                  | lum -% -\$ -0.00 | Label and    |            |    |
| Earliest Response Tim<br>Σ Formula timeDiff(ARRIVEDDAT, AS      |                         | Color                          | Label            | Max Value        |              | ~ 1        | Ìr |
|                                                                 |                         | #00a591                        | Low              | 33               |              |            |    |
| Linked Incident Count<br>Σ Formula IncExists will render with a | Label                   | Medium<br>above 33; up to, and | l including, 66  |                  |              | 1          | Ì  |
| On Site Time                                                    | TE, MINARRIVEDDAT,"mi   | High<br>above 66; up to, and   | l including, 100 | and above        |              | <i>i</i> 1 | Ì  |
| Priority<br>5 Formula PRIORITY will render with                 | label                   | ADD LABEL                      |                  |                  |              |            |    |
|                                                                 |                         |                                |                  |                  |              |            |    |

### Reformat Button

30. Click the **x** in the **Edit Formula** pop-up header to close the pop-up.

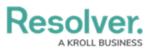

|                                                                                            | ⊕ ( <b>Q</b>       |                                                      |                      |                         | 000        | Ę     | 3 (2) |
|--------------------------------------------------------------------------------------------|--------------------|------------------------------------------------------|----------------------|-------------------------|------------|-------|-------|
| ata Model 🗸 🗸                                                                              | Object Types       | Object Type Groups                                   | Fields Asse          | essments Data           | Definition |       |       |
| All of the formulas that have been bu<br>ACTCOUNT<br>Σ Formula ACT will render with a None |                    | DIT FORMULA<br>Formula syntax is con<br>SAVE FORMULA |                      | I.<br>LATE AND REFORMAT |            |       | J     |
| Activity DoW<br>∑ Formula mod(((timediff(SUPPLIED_DT,0                                     | ,"hours")+TimeZone | DISPLAY                                              |                      |                         |            |       |       |
| Activity ToD<br>∑ Formula mod(((timediff(SUPPLIED_DT,0,                                    | "hours")+TimeZonet | Format Layo                                          | out                  | % \$ 0.00               | Range as   |       |       |
| Count<br>Σ Formula COUNT will render with a None                                           |                    | Numeric <sup>2</sup> 0                               | -Num                 | -% -\$ -0.00            | Label ant  |       |       |
| Earliest Response Time                                                                     | EDDA,"minutes") w  | Color                                                | Label                | Max Value               |            | ~     | Û     |
| Estimate Vehicle Damage                                                                    | _                  | <b>#</b> 00a591 ~                                    | Low                  | 33                      |            |       |       |
| Linked Incident Count                                                                      |                    | Medium<br>above 33; up to, and                       | including, 66        |                         |            | din . | Û     |
| On Site Time                                                                               | INARRIVEDDAT,"mi   | High<br>above 66; up to, and                         | including, 100 and a | above                   |            | an .  | Û     |
| Priority<br>Σ Formula PRIORITY will render with a Labo                                     | el                 | ADD LABEL                                            |                      |                         |            |       |       |
| Time Creat                                                                                 |                    |                                                      |                      |                         |            |       |       |

x Closes the Edit Formula Pop-up